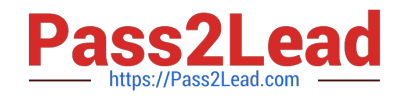

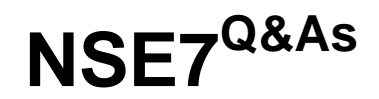

# Fortinet Troubleshooting Professional

# **Pass Fortinet NSE7 Exam with 100% Guarantee**

Free Download Real Questions & Answers **PDF** and **VCE** file from:

**https://www.pass2lead.com/nse7.html**

100% Passing Guarantee 100% Money Back Assurance

Following Questions and Answers are all new published by Fortinet Official Exam Center

**C** Instant Download After Purchase

**83 100% Money Back Guarantee** 

- 365 Days Free Update
- 800,000+ Satisfied Customers  $603$

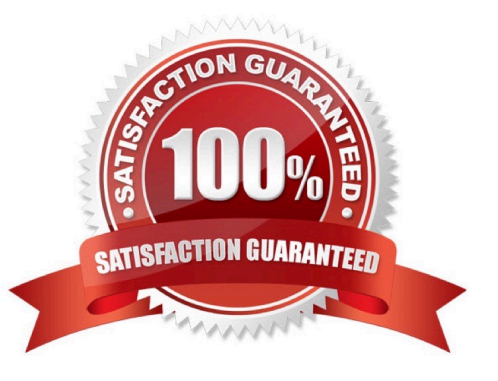

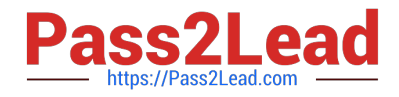

### **QUESTION 1**

Examine the output of the `get router info ospf interface\\' command shown in the exhibit; then answer the question below.

```
# get router info ospf interface port4
port4 is up, line protocol is up
   Internet Address 172.20.121.236/24, Area 0.0.0.0, MTU 1500
   Process ID 0, Router ID 0.0.0.4, Network Type BROADCAST, Cost: 1
   Transmit Delay is 1 sec, State DROther, Priority 1
   Designated Router (ID) 172.20.140.2, Interface Address 172.20.121.2
Backup Designated Router (ID) 0.0.0.1, Interface Address
172.20.121.239
Timer intervals configured, Hello 10.000, Dead 40, Wait 40, Retransmit
5
     Hello due in 00:00:05
  Neighbor Count is 4, Adjacent neighbor count is 2
   Crypt Sequence Number is 411
  Hello received 106, sent 27, DD received 7 sent 9
   LS-Reg received 2 sent 2, LS-Upd received 7 sent 5
   LS-Ack received 4 sent 3, Discarded 1
```
Which statements are true regarding the above output? (Choose two.)

- A. The port4 interface is connected to the OSPF backbone area.
- B. The local FortiGate has been elected as the OSPF backup designated router.
- C. There are at least 5 OSPF routers connected to the port4 network.
- D. Two OSPF routers are down in the port4 network.

Correct Answer: AD

#### **QUESTION 2**

What conditions are required for two FortiGate devices to form an OSPF adjacency? (Choose three.)

- A. IP addresses are in the same subnet.
- B. Hello and dead intervals match.
- C. OSPF IP MTUs match.
- D. OSPF peer IDs match.
- E. OSPF costs match.

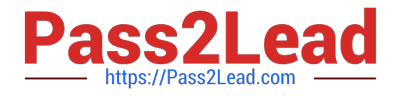

Correct Answer: ABD

# **QUESTION 3**

View the exhibit, which contains a partial output of an IKE real-time debug, and then answer the question below.

ike 0:H2S 0 1: shortcut 10.200.5.1.:0 10.1.2.254->10.1.1.254 ä. ike 0:H2S 0 1:15: sent IKE msg (SHORTCUT-OFFER): 10.200.1.1:500->10.200.5.1:500, len=164, id=4134df8580d5cdd/ce54851612c7432f:a21f14fe ike 0: comes 10.200.5.1:500->10.200.1.1:500.ifindex=3.... ike 0: IKEv1 exchange=Informational id=4134df8580d5bcdd/ce54851612c7432f:6266ee8c  $len=196$ 

ike 0:H2S 0 1:15: notify msg received: SHORTCUR-QUERY ike 0:H2S 0 1: recv shortcut-query 16462343159772385317

ike 0:H2S 0 0:16: senr IKE msg (SHORTCUT-QUERY): 10.200.1.1:500->10.200.3.1:500, len=196, id=7c6b6cca6700a935/dba061eaf51b89f7:b326df2a ike 0: comes 10.200.3.1:500->10.200.1.1:500.ifindex=3.... ike 0: IKEv1 exchange=Informational id=7c6b6cca6700a935/dba061eaf51b89f7:1c1dbf39  $len = 188$ 

```
ike 0:H2S 0 0:16: notify msg received: SHORTCUT-REPLY
ike 0:H2S 0 0: recv shortcut-reply 16462343159772385317
f97a7565a441e2aa/667d3e2e3442211e 10.200.3.1 to 10.1.2.254 psk 64
ike 0:H2S 0 0: shortcut-reply route to 10.1.2.254 via H2S 0 1 29
ike 0:H2S: forward shortcut-reply 16462343159772385317
f97a7565a441e2aa/667d3e2e3442211e 10.200.3.1 to 10.1.2.254 psk 64 ttl 31
ike 0:H2S 0 1:15: enc
\ddotsc
```
ike 0:H2S 0 1:15: sent IKE msg (SHORTCUT-REPLY): 10.200.1.1:500->10.200.5.1:500, len=188.id=4134df8580d5bcdd/ce54851612c7432f:70ed6d2c

Based on the debug output, which phase-1 setting is enabled in the configuration of this VPN?

- A. auto-discovery-sender
- B. auto-discovery-forwarder
- C. auto-discovery-shortcut
- D. auto-discovery-receiver

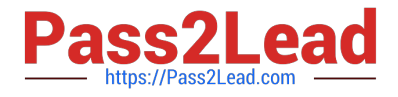

Correct Answer: C

# **QUESTION 4**

An administrator has configured two FortiGate devices for an HA cluster. While testing the HA failover, the administrator noticed that some of the switches in the network continue to send traffic to the former primary unit. The administrator decides to enable the setting link- failed-signal to fix the problem. Which statement is correct regarding this command?

A. Forces the former primary device to shut down all its non-heartbeat interfaces for one second while the failover occurs.

B. Sends an ARP packet to all connected devices, indicating that the HA virtual MAC address is reachable through a new master after a failover.

C. Sends a link failed signal to all connected devices.

D. Disables all the non-heartbeat interfaces in all the HA members for two seconds after a failover.

#### Correct Answer: A

## **QUESTION 5**

View the exhibit, which contains the partial output of an IKE real time debug, and then answer the question below.

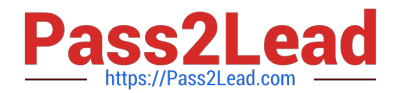

ike 0:9268ab9dea63aa3/0000000000000000:591: responder: main mode get lst message... ike 0:9268ab9dea63aa3/0000000000000000:591: incoming proposal: ike 0:9268ab9dea63aa3/0000000000000000:591: proposal id = 0:  $protocol id = ISAKMP:$ ike 0:9268ab9dea63aa3/00000000000000000:591: ike 0:9268ab9dea63aa3/0000000000000000:591: trans  $id = KEY$  IKE. ike 0:9268ab9dea63aa3/0000000000000000:591:  $encapsulation = IKE/none$ ike 0:9268ab9dea63aa3/0000000000000000:591: type=OAKLEY ENCRYPT ALG, val=3DES CBC. ike 0:9268ab9dea63aa3/0000000000000000:591: type=OAKLEY HASH ALG, val=SHA2 256. ike 0:9268ab9dea63aa3/0000000000000000:591: type=AUTH METHOD, val=PRESHARED KEY. type=OAKLEY GROUP, val=MODP1536. ike 0:9268ab9dea63aa3/0000000000000000:591: ike 0:9268ab9dea63aa3/00000000000000000:591: ISAKMP SA lifetime=86400 ike 0:9268ab9dea63aa3/00000000000000000:591: proposal id-0: ike 0:9268ab9dea63aa3/0000000000000000:591:  $protocol id = ISAKMP:$ trans\_id =  $KEY_{IKE}$ . ike 0:9268ab9dea63aa3/0000000000000000:591: ike 0:9268ab9dea63aa3/0000000000000000:591:  $encapsulation = IKE/none$ type=OAKLEY ENCRYPT ALG, val=3DES CBC. ike 0:9268ab9dea63aa3/0000000000000000:591: ike 0:9268ab9dea63aa3/00000000000000000:591: type=OAKLEY\_HASH\_ALG, val=SHA2\_256. ike 0:9268ab9dea63aa3/00000000000000000:591: type=AUTH METHOD, val=PRESHARED KEY. ike 0:9268ab9dea63aa3/0000000000000000:591: type=OAKLEY GROUP, val=MODP1536. ike 0:9268ab9dea63aa3/0000000000000000:591: ISA KMP SA lifetime=86400 ike 0:9268ab9dea63aa3/00000000000000000:591: my proposal, gw VPN: ike 0:9268ab9dea63aa3/0000000000000000:591: proposal  $id = 1$ : ike 0:9268ab9dea63aa3/0000000000000000:591: protocol id = ISAKMP: trans  $id = KEY$  IKE. ike 0:9268ab9dea63aa3/0000000000000000:591: ike 0:9268ab9dea63aa3/0000000000000000:591: encapsulation = IKE/none type=OAKLEY ENCRYPT ALG, val=AES CBC, ike 0:9268ab9dea63aa3/0000000000000000:591: key-len=128 ike 0:9268ab9dea63aa3/0000000000000000:591: type=OAKLEY\_HASH\_ALG, val=SHA2\_512. ike 0:9268ab9dea63aa3/0000000000000000:591: type=AUTH METHOD, val=PRESHARED KEY. ike 0:9268ab9dea63aa3/0000000000000000:591: type=OAKLEY GROUP, val=MODP2048. ike 0:9268ab9dea63aa3/00000000000000000:591: ISAKMP SA lifetime=86400 ike 0:9268ab9dea63aa3/00000000000000000:591: proposal id = 1: protocol\_id = ISAKMP: ike 0:9268ab9dea63aa3/0000000000000000:591:  $trans_id = KEY_IKE.$ ike 0:9268ab9dea63aa3/00000000000000000:591: ike 0:9268ab9dea63aa3/0000000000000000:591:  $encapsulation = IKE/none$ type=OAKLEY ENCRYPT ALG, val=AES CBC, ike 0:9268ab9dea63aa3/0000000000000000:591: key-len=128 ike 0:9268ab9dea63aa3/00000000000000000:591: type=OAKLEY HASH ALG, val=SHA2 512. ike 0:9268ab9dea63aa3/0000000000000000:591: type=AUTH METHOD, val=PRESHARED KEY. ike 0:9268ab9dea63aa3/00000000000000000:591: type=OAKLEY GROUP, val=MODP2048. ike 0:9268ab9dea63aa3/0000000000000000:591: ISAKMP SA lifetime=86400 ike 0:9268ab9dea63aa3/00000000000000000:591: proposal id = 1: ike 0:9268ab9dea63aa3/00000000000000000:591: protocol id = ISAKMP: ike 0:9268ab9dea63aa3/0000000000000000:591:  $trans id = ISAKMP:$ ike 0:9268ab9dea63aa3/0000000000000000:591:  $encapsulation = IKE/none$ type= OAKLEY\_ENCRYPT\_ALG, val =AES-CBC, ike 0:9268ab9dea63aa3/0000000000000000:591: key-len=128 ike 0:9268ab9dea63aa3/0000000000000000:591: type=OAKLEY HASH ALG, val=SHA2 512. ike 0:9268ab9dea63aa3/0000000000000000:591: type=AUTH METHOD, val=PRESHARED KEY. ike 0:9268ab9dea63aa3/0000000000000000:591: type=OAKLEY\_GROUP, val=MODP1536. ike 0:9268ab9dea63aa3/0000000000000000:591: ISAKMP SA lifetime=86400

The administrator does not have access to the remote gateway. Based on the debug output, what configuration changes can the administrator make to the local gateway to resolve the phase 1 negotiation error?

A. Change phase 1 encryption to AESCBC and authentication to SHA128.

B. Change phase 1 encryption to 3DES and authentication to CBC.

C. Change phase 1 encryption to AES128 and authentication to SHA512.

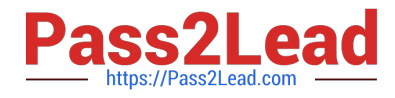

D. Change phase 1 encryption to 3DES and authentication to SHA256.

Correct Answer: C

[Latest NSE7 Dumps](https://www.pass2lead.com/nse7.html) [NSE7 Practice Test](https://www.pass2lead.com/nse7.html) [NSE7 Exam Questions](https://www.pass2lead.com/nse7.html)